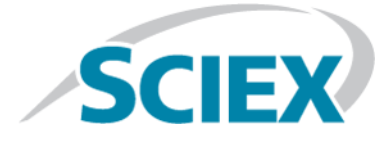

# **Introduction**

Thank you for choosing SCIEX to supply your system. We are pleased to bring you SCIEX OS 1.5 that supports both the SCIEX X500R QTOF and the SCIEX X500B QTOF systems, which provide liquid chromatography-time-of-flight mass spectrometry functions. SCIEX OS 1.5 also allows the user to process data acquired from triple quadrupole, QTRAP<sup>®</sup>, and TripleTOF<sup>®</sup> systems operating the Analyst<sup>®</sup> or Analyst<sup>®</sup> TF software.

This document describes features in the software. We recommend that users keep these release notes for reference as they become familiar with the software.

# **Enhancements and Fixes**

This section describes the enhancements and fixes in SCIEX OS 1.5. To view the enhancements and fixes for a previous release of SCIEX OS, refer to the *Release Notes* that came with that version of the software.

## **New Features in Version 1.5**

- **Network Acquisition:** Projects can now be stored on network resources: users can acquire data to a network resource and process data stored on a network resource. By centralizing data, this feature facilitates data sharing and backup. If a network interruption occurs, data acquisition continues locally, and the data is transferred to the network when it becomes available.
- **User-Defined Flagging Rules and Calculated Columns:** Users can add custom calculated columns to the Results Table by selecting operators, functions, columns, and regression parameters in the formula editor. They can also create custom flagging rules to flag results in both standard and custom columns, based on criteria such as a minimum or maximum value, a range, a mean, or a standard deviation. Results below the specified value are shown in blue. Results above the specified value are shown in red. The Results Table can be filtered on the custom calculated columns.

When applying a flagging rule based on ion ratio, the user can now exclude blanks and small peaks from the ion ratio calculation.

• **Import and Export of Integration Parameters:** MQ4 and Summation integration parameters are now exported along with components. Users can choose to import just the components, or the components and the integration parameters. This feature facilitates the transfer of methods from one processing computer to another, and with the conversion of MultiQuant<sup>™</sup> software processing methods.

**Note:** Integration parameters can be imported from MultiQuant™ software processing methods. The SignalFinder<sup>TM</sup> integration algorithm is not supported.

- **Reportable Results:** In the Results Table, in either sample or component view, users can select the results to be included in reports, exports, and LIMS transfers.
- **Link of Data Explorer to Analytics to Perform Structural Elucidation:** With one click, users can open the Explorer workspace to view the peak currently shown in the Peak Review pane in the Analytics workspace.
- **LC Pressure Trace:** LC pump pressure traces are now stored in the data file, and they can be viewed in the Explorer workspace.

**Note:** This option is available only if LC trace information is stored in the data file.

• **Harvard Syringe Pump:** SCIEX OS now supports the Harvard Pump 11 Elite and Harvard PHD Ultra syringe pumps.

#### **Fixed Issues in Version 1.5**

- By default, the Apply Scan Schedule check box is selected in the MRM HR method that is generated when the Guided MRM HR feature is used. (ACQ-1681)
- An MS Tune acquisition event continues after the user navigates away from workspace. (ACQ-2113)
- No validation message is shown for the maximum number of windows per cycle in the Autofill SWATH Windows dialog. (ACQ-2296)
- The correct status of a program that has been removed is only shown in the service package after the service package has been generated twice. (ACQ-2516)
- Agilent LC: If a sample vial is missing, then the queue stops and an LC error occurs. When the queue is restarted, subsequent samples have the status Failed. (ACQ-2936)
- An error occurs if the user performs these steps: (1) Click **Auto-Calibrate** to configure the properties for auto-calibration in the Batch workspace. (2) Click **OK** to close the Batch - Automatic Calibration dialog. (3) Click the close box (the  $\times$  in the top left corner of the Batch workspace) to close the Batch workspace, and then click **Cancel**. (4) Click **Auto-Calibrate**. (ACQ-3016)
- An error is shown when ramping steps, declusting potential, and collision energy, in the *Scheduled* MRM<sup>HR</sup> Generator workflow. (ACQ-3035)
- An exception occurs after this sequence of events: (1) The user creates and then submits a batch without saving it. (2) The batch finishes. (3) The user changes to a different project. (4) The user goes to the Batch workspace. (ACQ-3295)
- The Area ratio of comparison shows "N/A" if the control XIC area is unavailable, that is, not integrated or 0. (BLT-993)
- Incorrect precursor charge might be shown in the IDA Explorer and survey scan spectrum. (MSCS-1117)
- The Configuration workspace might take a long time to open. (ONYX-3015)
- When the user creates a Results Table report using the **Create report and save** command, two events are written to the audit trail, one for the print/export, and one for the save. (ONYX-3319)
- On systems configured with the Windows 10 operating system, the system might stop responding if very intensive acquisition and processing activities are performed simultaneously. We recommend that all background applications be disabled on the system and that the anti-malware service is set to Low . (ONYX-3517)
- When the local decimal separator is set to a comma, it is not recognized in methods and Results Tables. (ONYX-3894)

## **Notes on Use and Known Issues**

**Note:** The numbers in parentheses are reference numbers for each issue or feature in the SCIEX internal tracking system.

### **Notes on Use**

- When performing Windows updates, do not install optional updates because they might impact functionality in the software. Only install the required updates. Schedule the installation of updates to occur when the system is not acquiring data.
- If users do not have read permissions for the currently selected project, then an error might occur when they try to open SCIEX OS. (ONYX-3131)
- System performance might be slower when many workspaces are open, or when large numbers of transitions are being processed. (ONYX-2321)
- When the user opens a batch that was created in an earlier version of SCIEX OS, the **Injection Volume** field is not automatically populated. The user must click each **LC Method** field in the batch. (ONYX-2967)
- When the user changes the LC method in a batch, the injection volume is not updated with the value from the new LC method. The user must delete the injection volume values and then select the new LC method again. (ONYX-2966)
- When a batch starts, SCIEX OS stops installation of Windows Updates, Windows Defender virus scans (Windows 10), and Symantec Endpoint virus scans (Windows 7). Schedule updates and virus scans to occur at times when data acquisition is not occurring.
- To avoid performance issues or data corruption, do not perform any computer maintenance procedures, such as defragmentation or disk cleanup, during sample acquisition.
- If the ClearCore2 service is interrupted during network acquisition then the partial sample data for the sample under acquisition at the time of the interruption will not be written to the data file. If it is interrupted during local acquisition the partial sample data will be written to the data file but will be marked as corrupt.

- Use one of the following methods to view data in real-time in the Explorer workspace while acquiring to a network resource:
	- Open the Data Acquisition panel at the bottom of the SCIEX OS window.
	- In the Queue workspace, open the sample being acquired by double-clicking it.

**Note:** If the sample is left open in the Explorer workspace, a "File not found message" is shown after the sample has been moved to the network resource.

(DS-1873 )

- Data files created in the SCIEX OS 1.5 cannot be appended to data files acquired in SCIEX OS version 1.3.1 or earlier. (DS-1931)
- If a user does not have permissions to access Explorer, then the user cannot open the Calibration report from the Queue Workspace. (ONYX-3401)
- MultiQuant<sup>™</sup> software files (qmethod, qsession, and cset) cannot be opened or used in the Analytics workspace of SCIEX OS. However, MultiQuant™ methods that have been exported to a text file can be imported into the Analytics workspace.
- The software does not use the selected regression parameter (Area or Height) to calculate the ion ratio for a component. The software uses the regression parameter defined for the first component in the Results Table to calculate ion ratio for all components in the table. (MQ-5546)
- The **Apply to Workstation** button is active even though the current audit map template is applied to the workstation. To determine which audit map template is currently applied to the workstation, open the Audit Trail workspace. (ONYX-3400)

#### **General Issues**

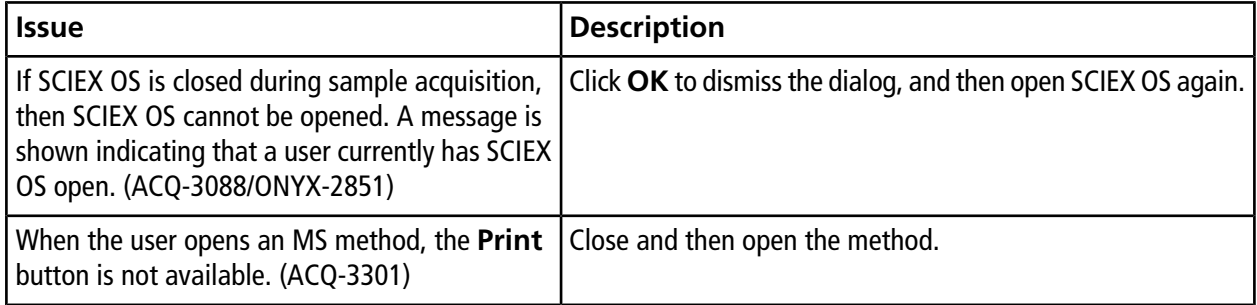

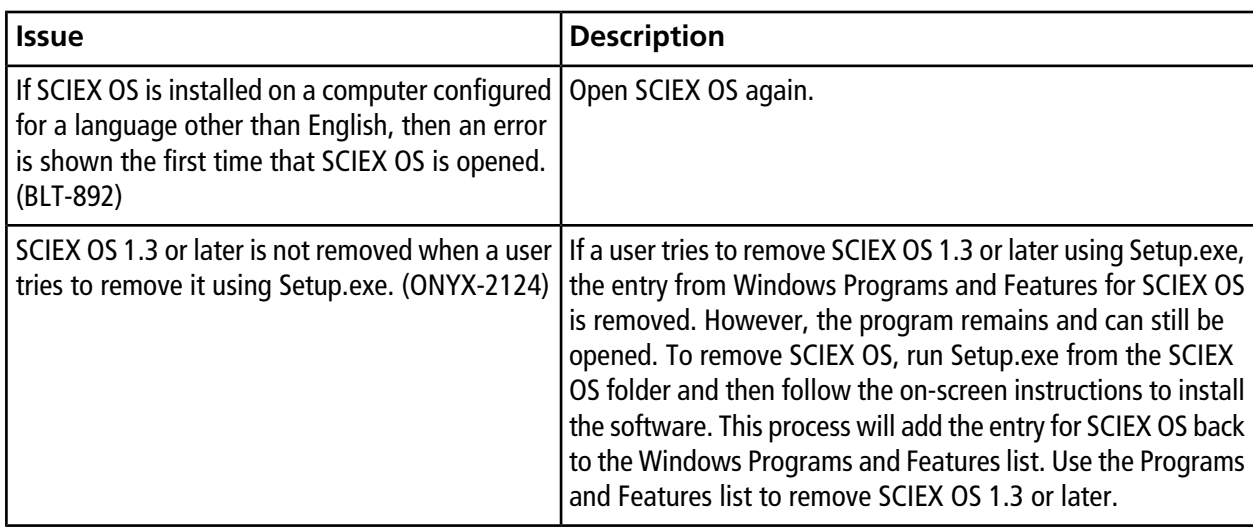

## **Devices Issues**

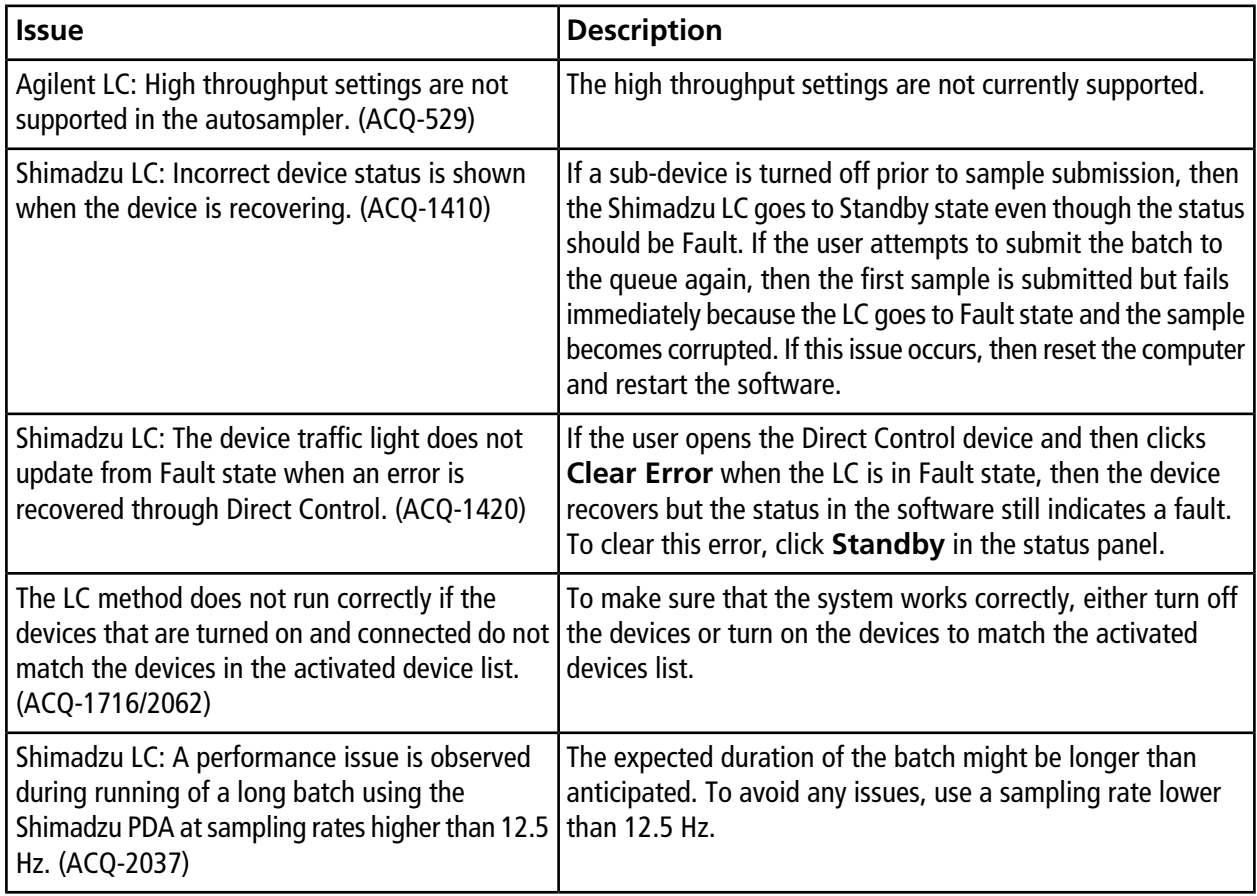

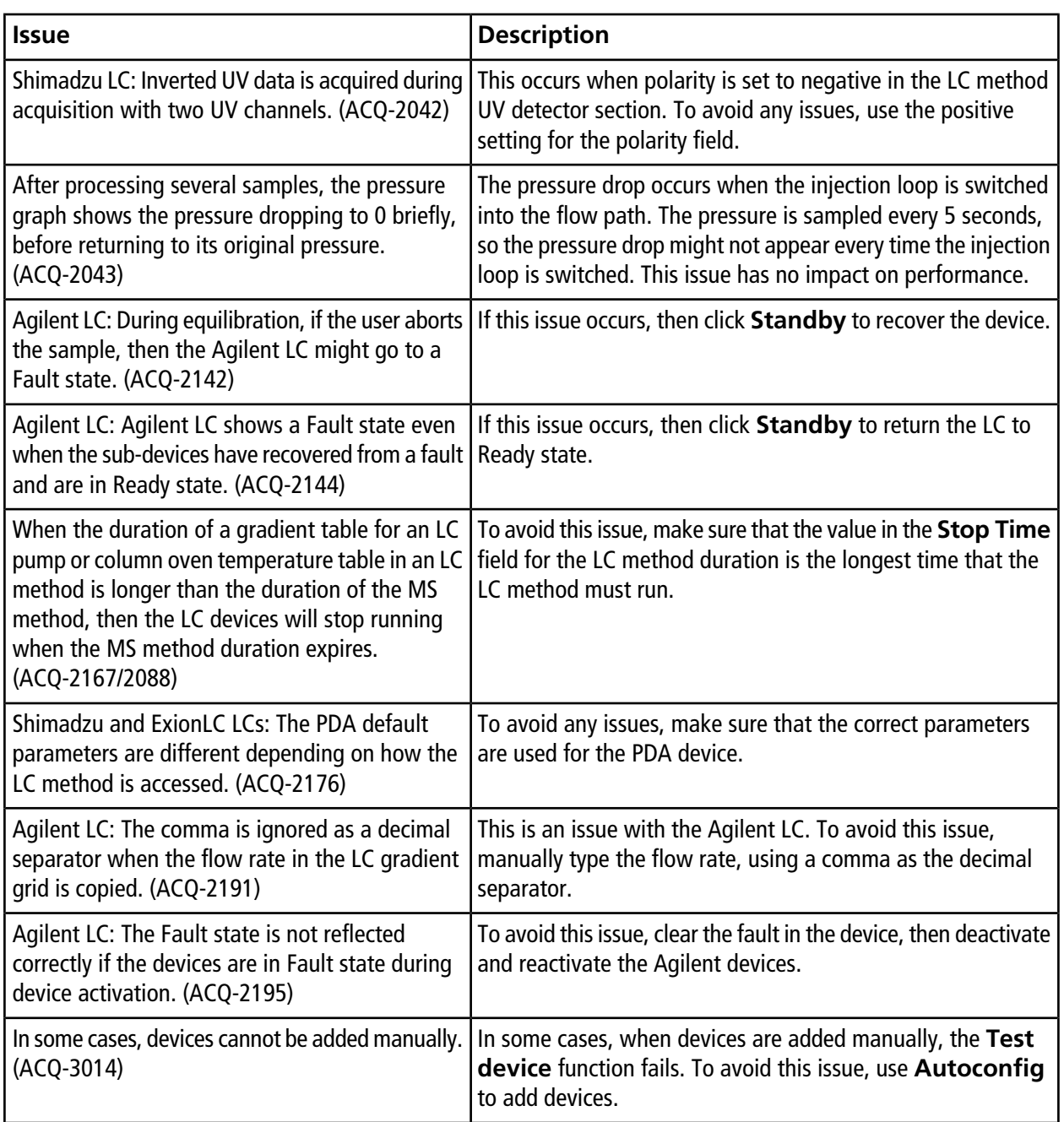

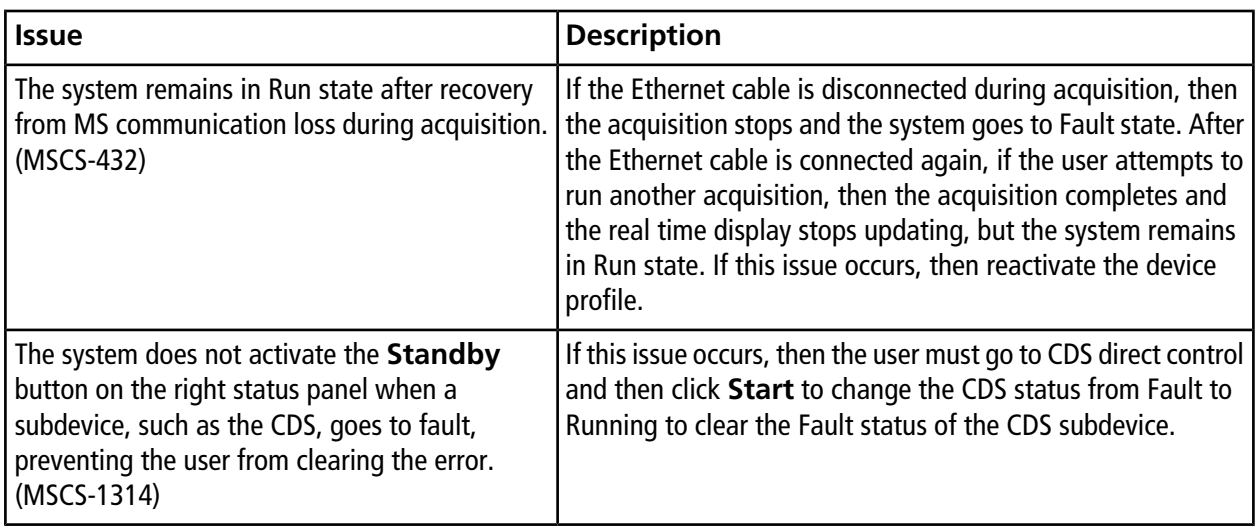

## **MS Method Issues**

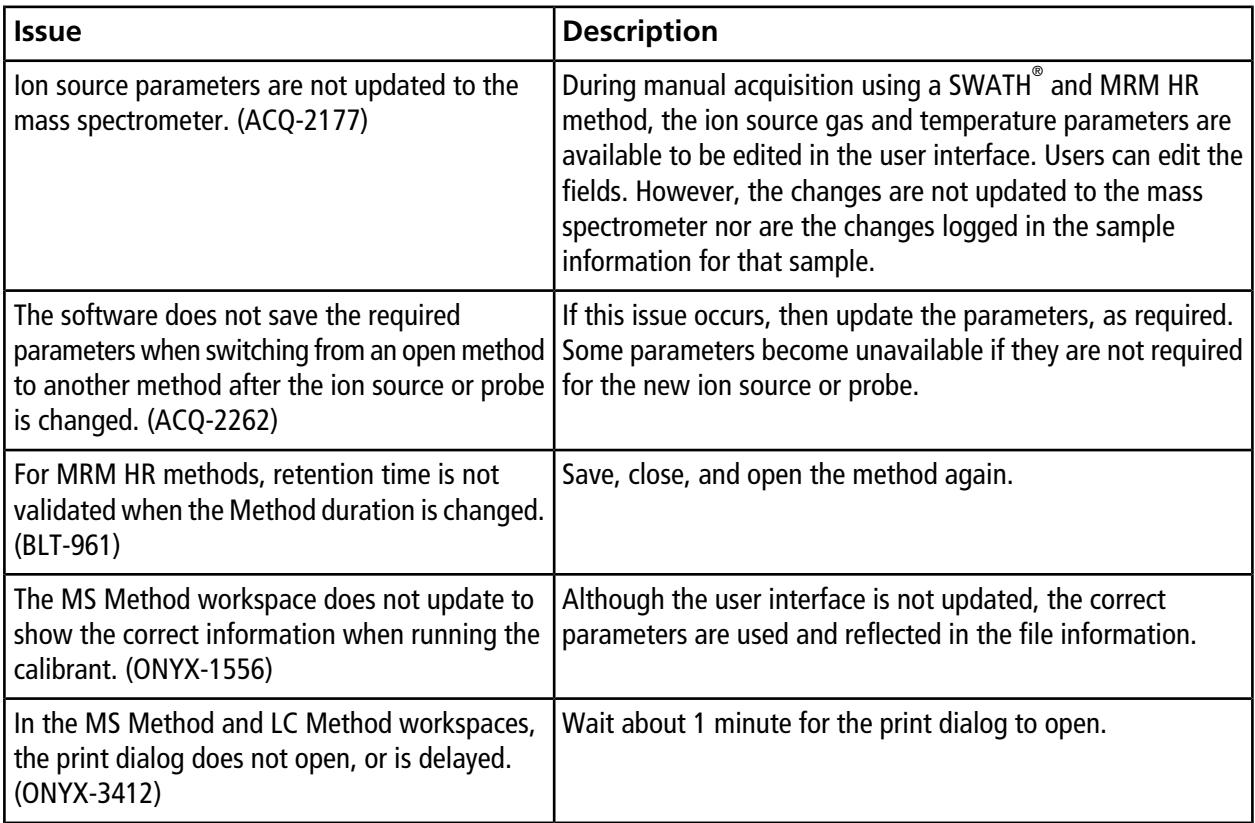

# **Acquisition Issues**

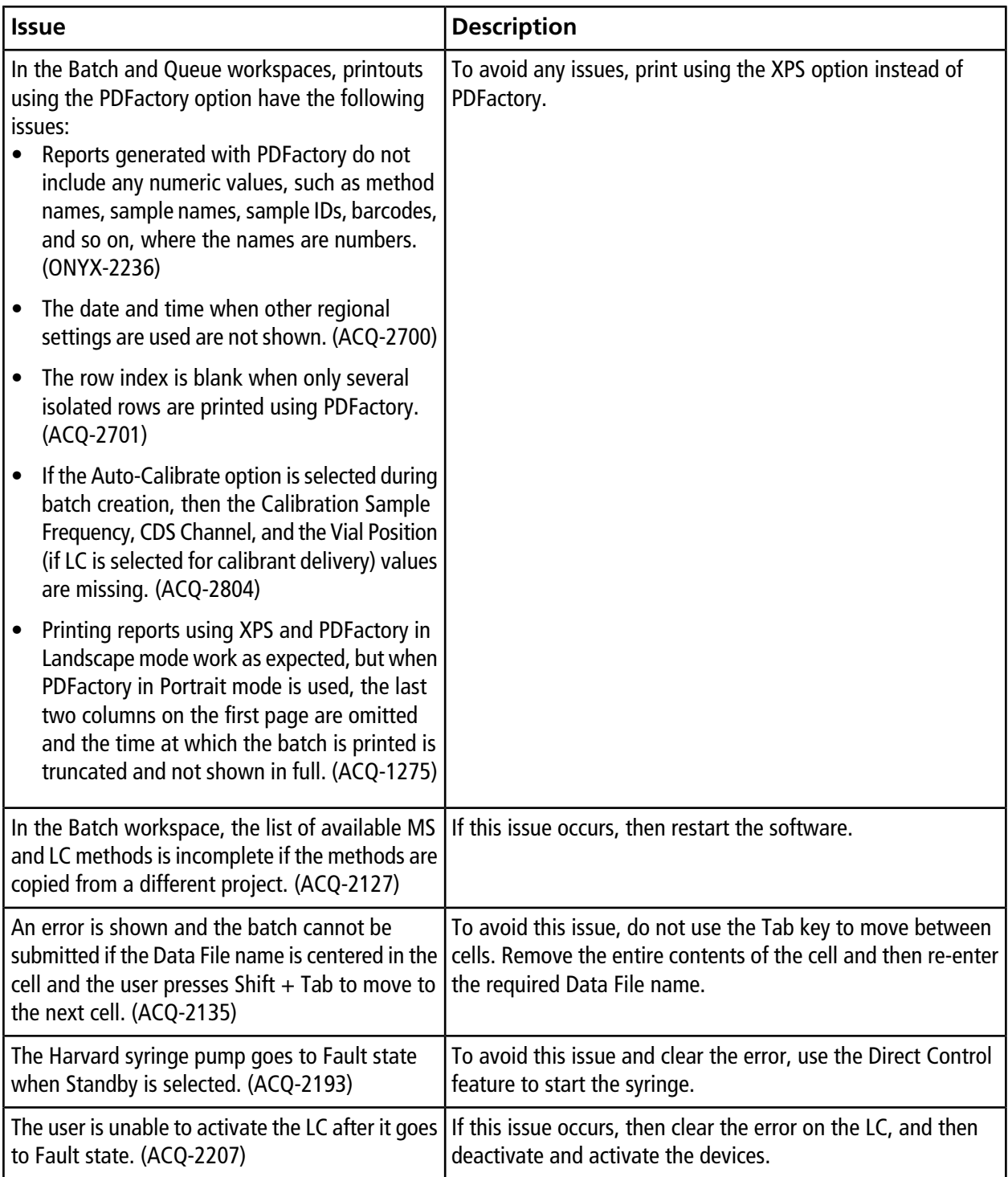

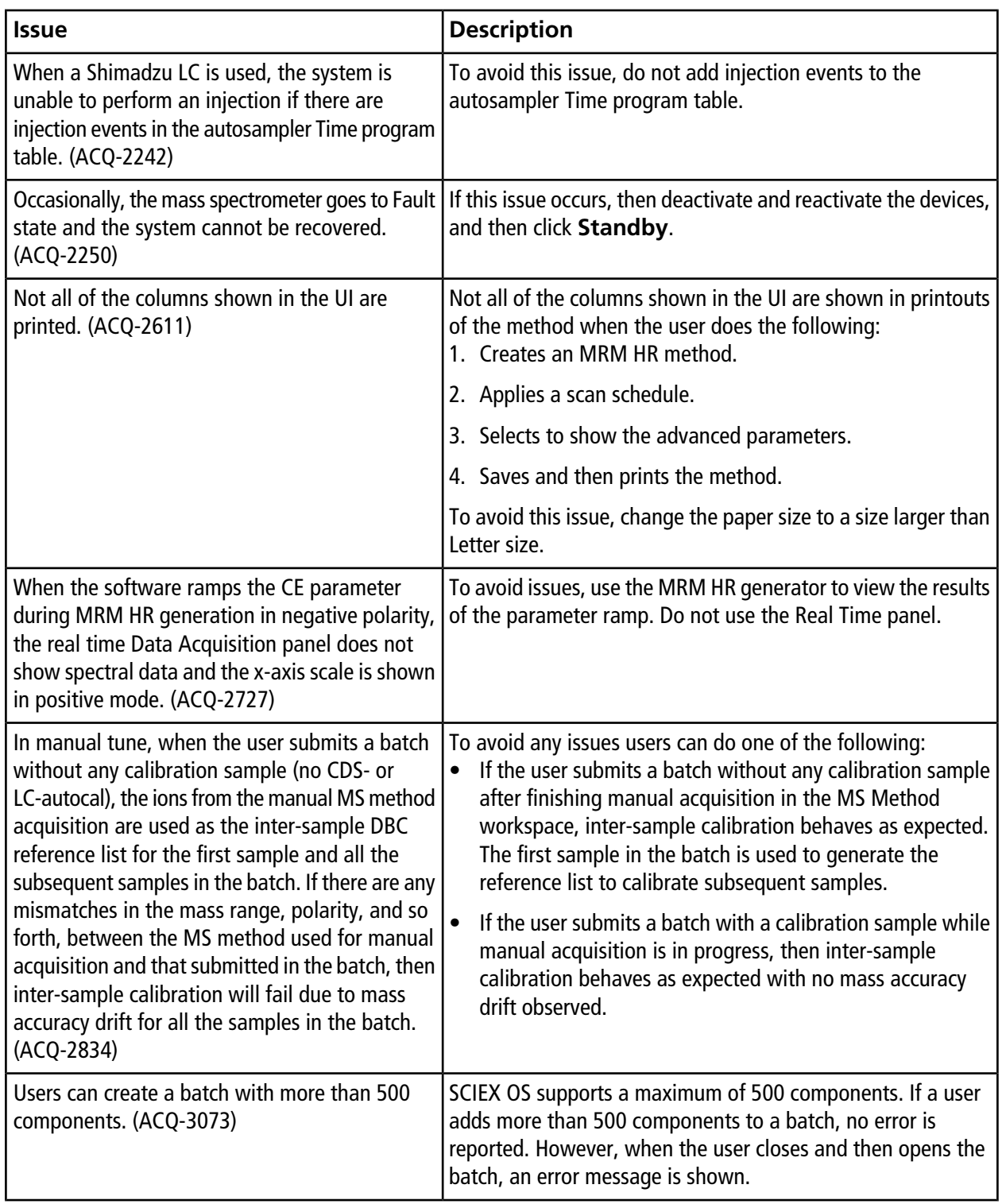

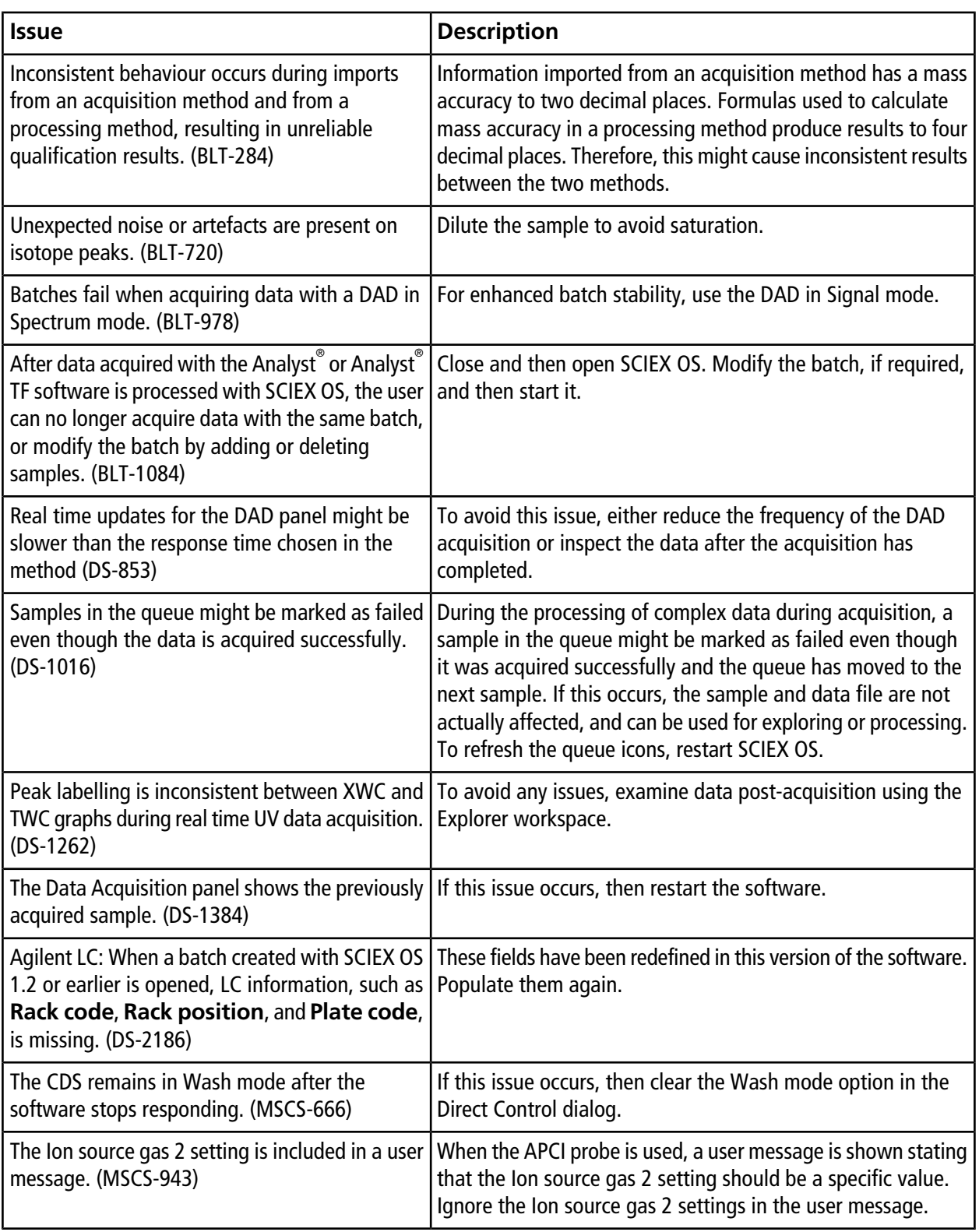

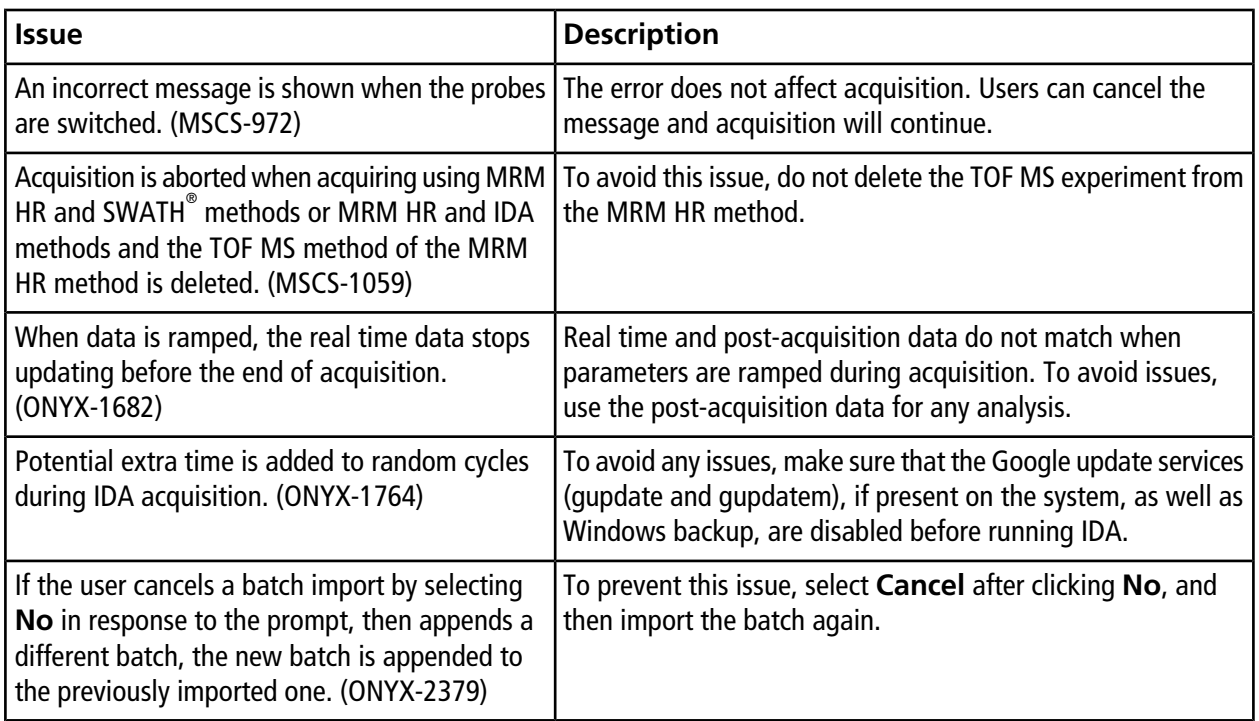

## **Analytics Issues**

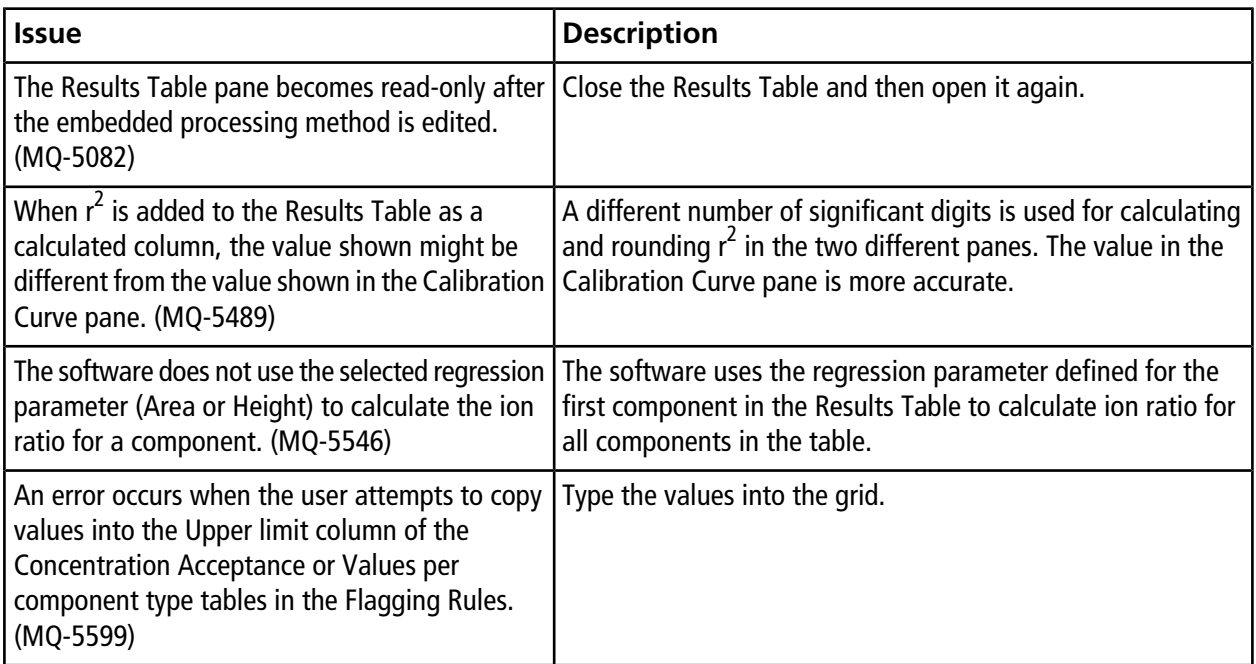

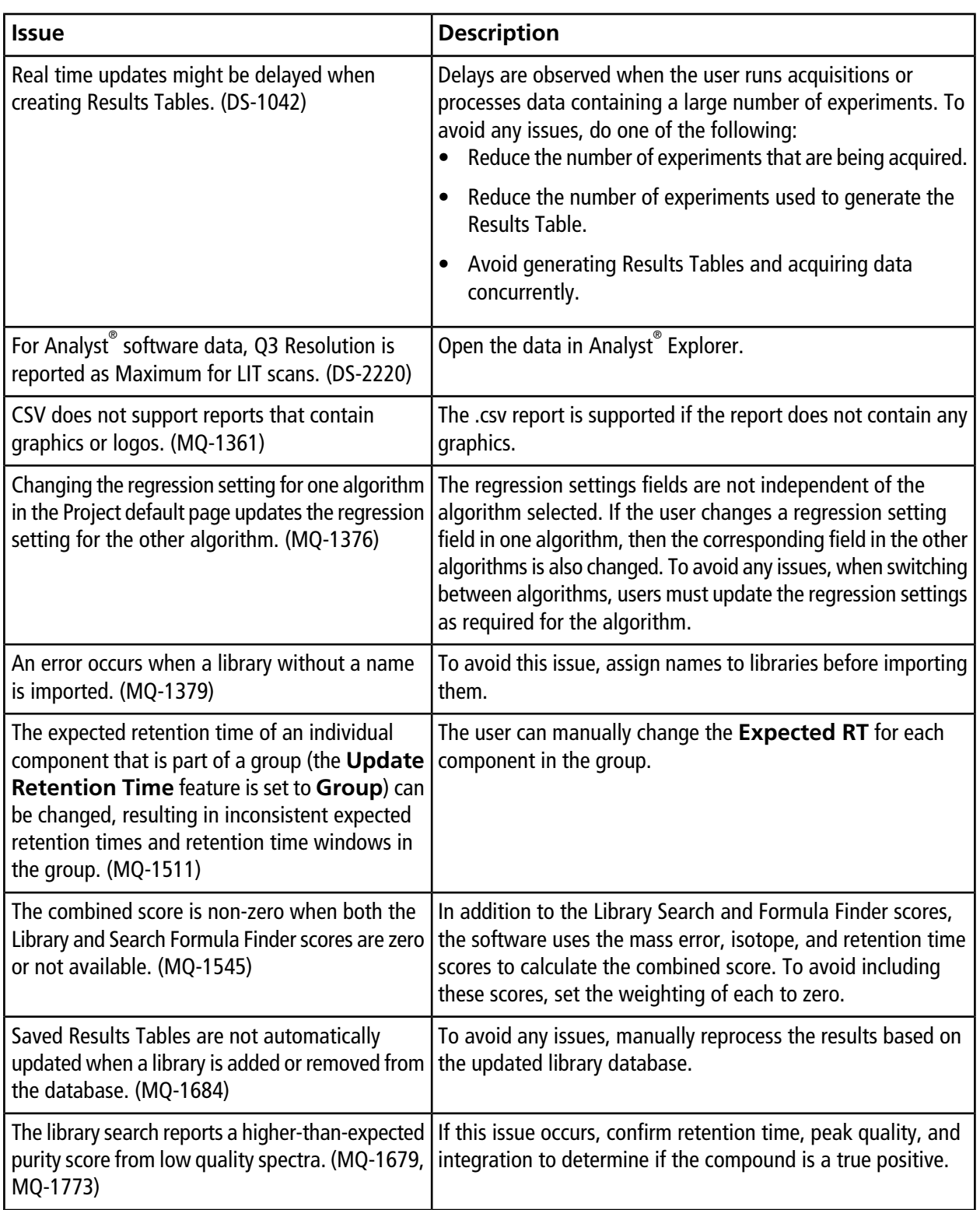

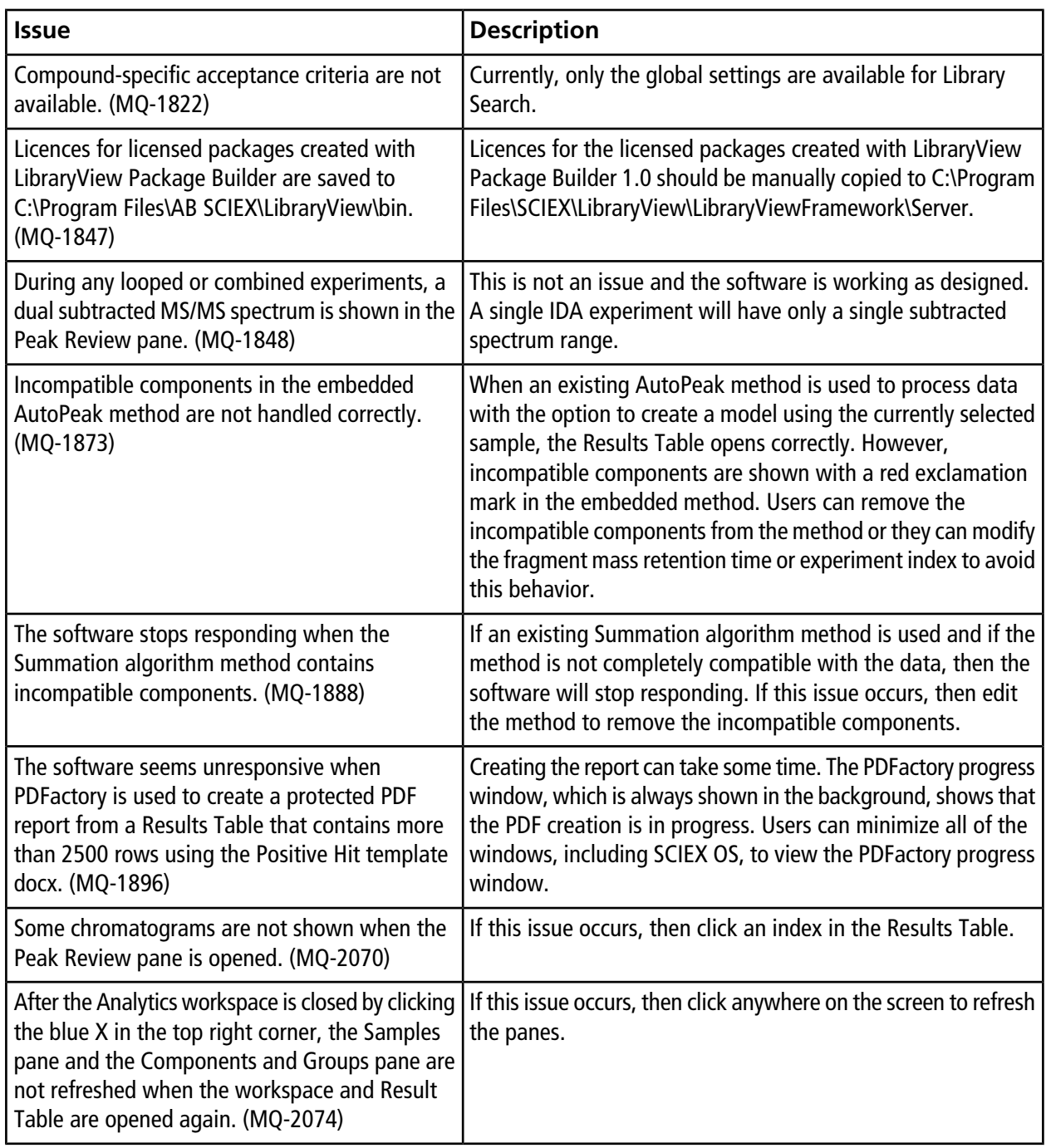

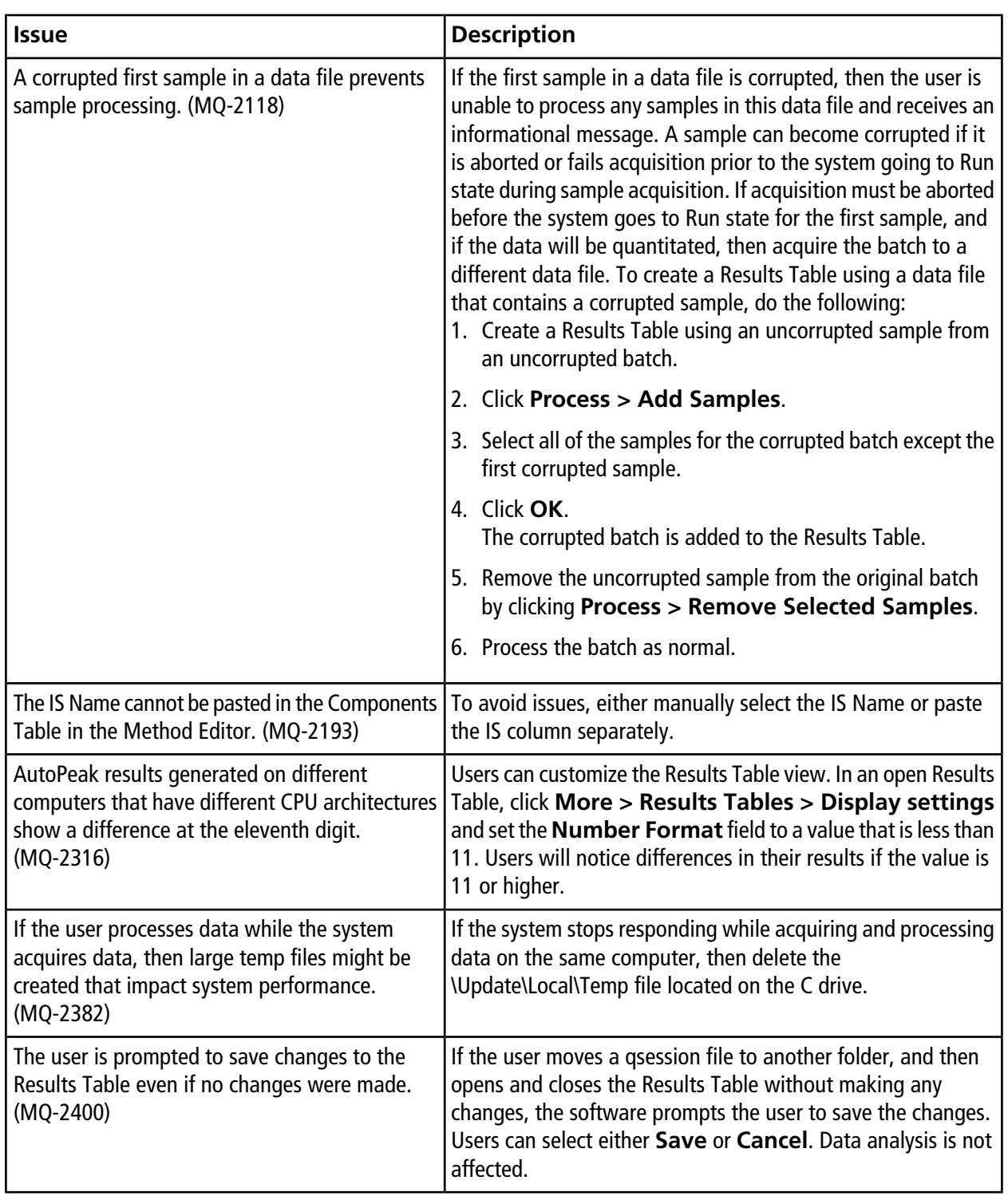

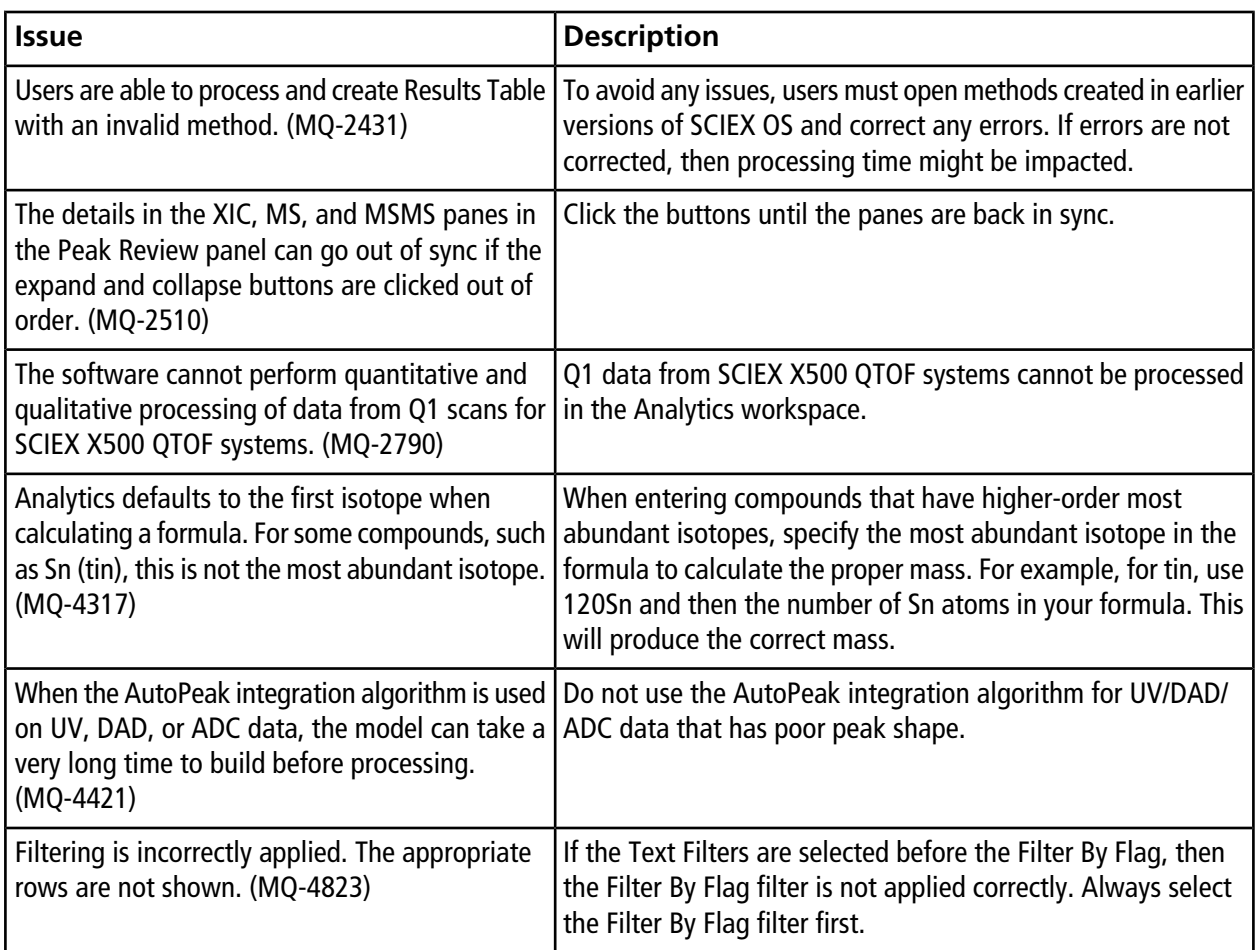

# **Explorer Issues**

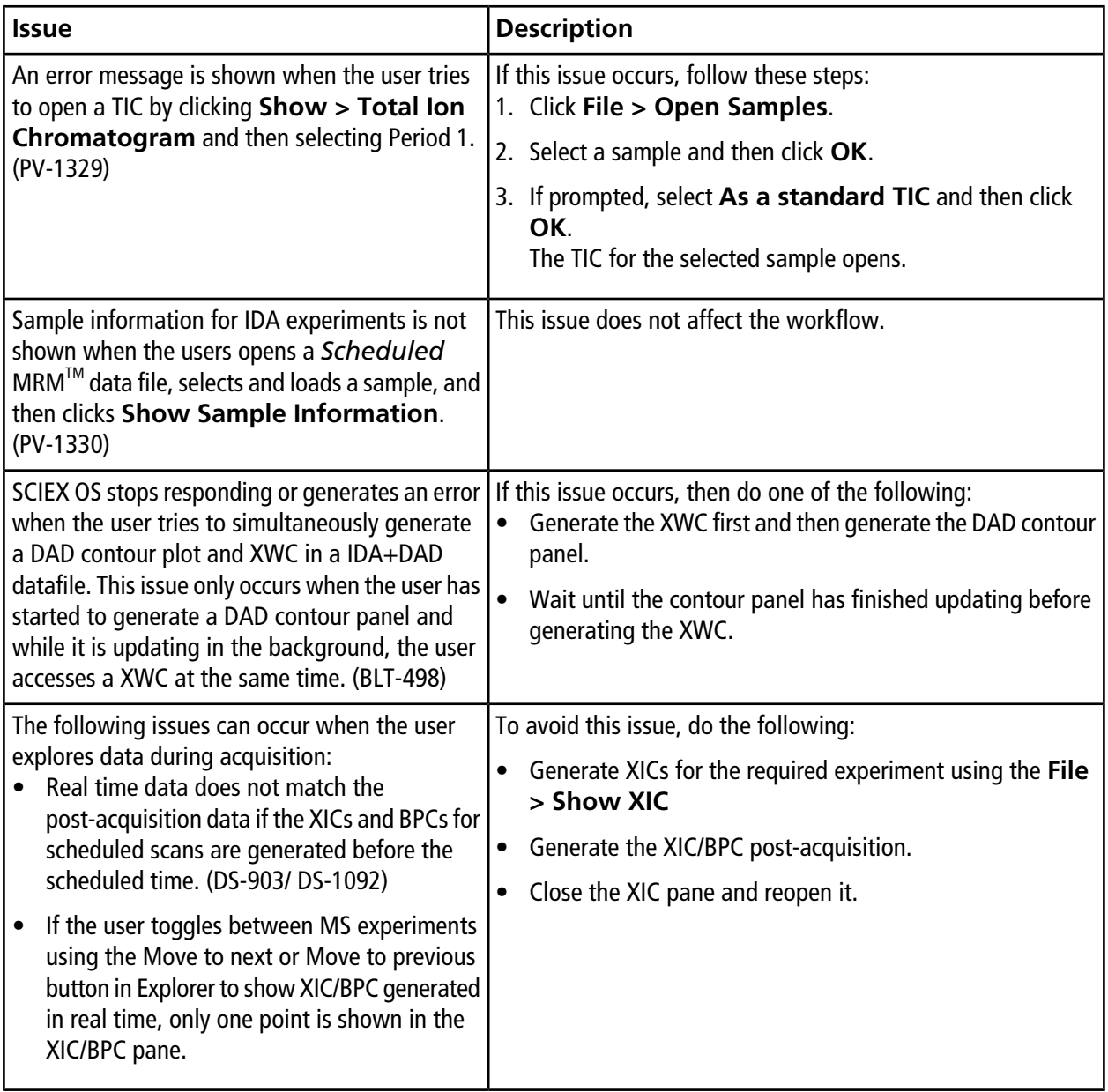

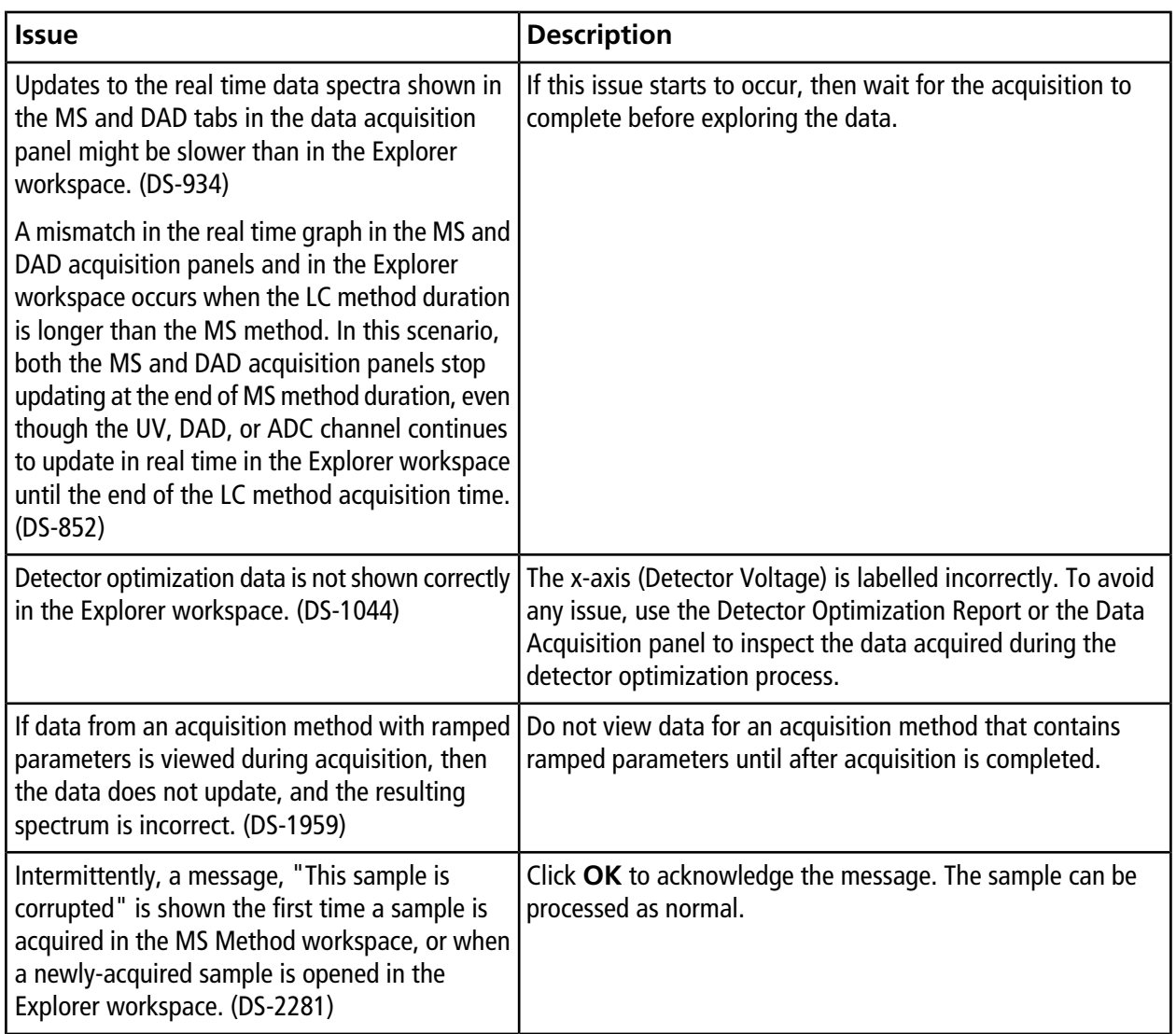

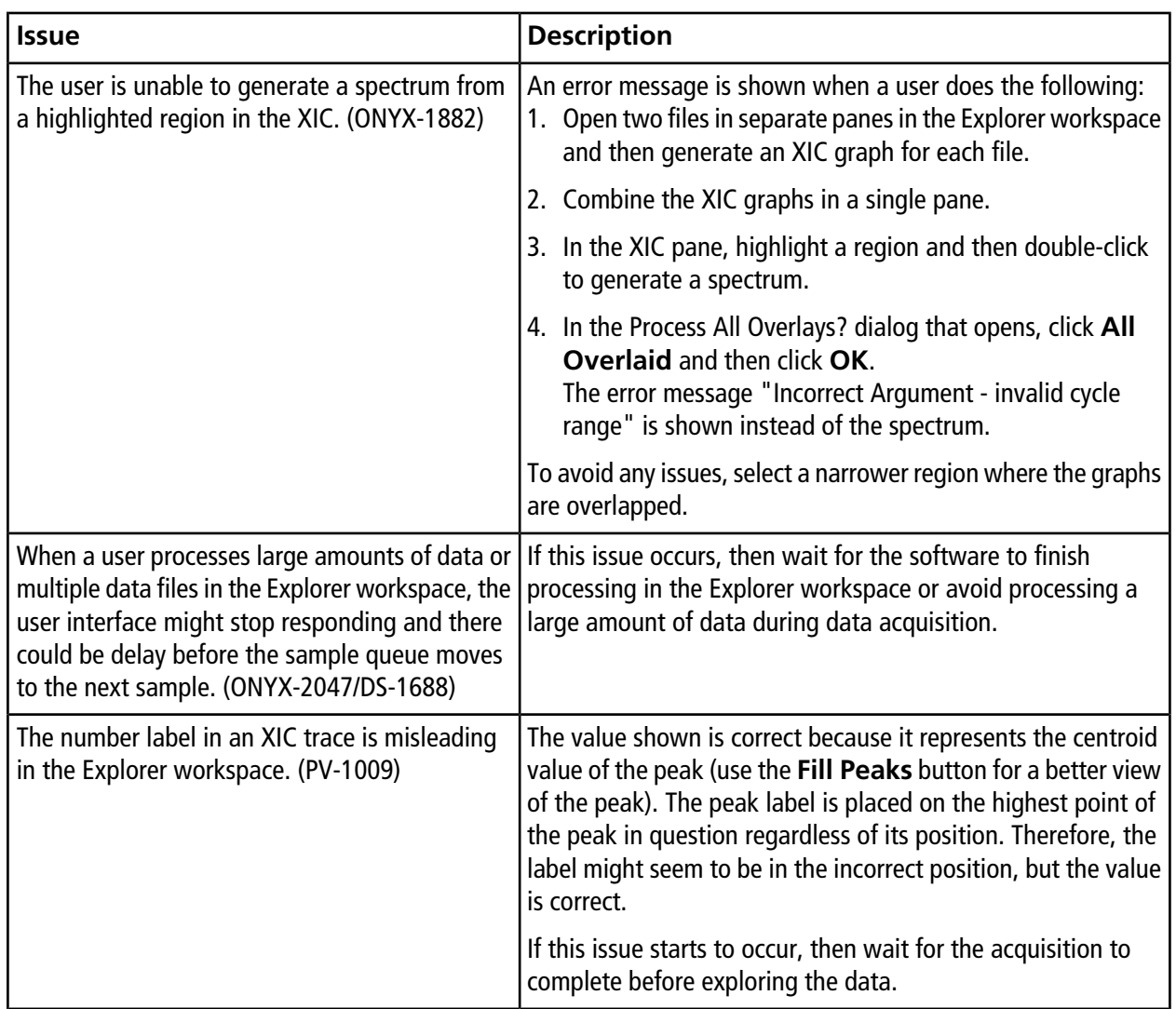

## **MS Tune Issues**

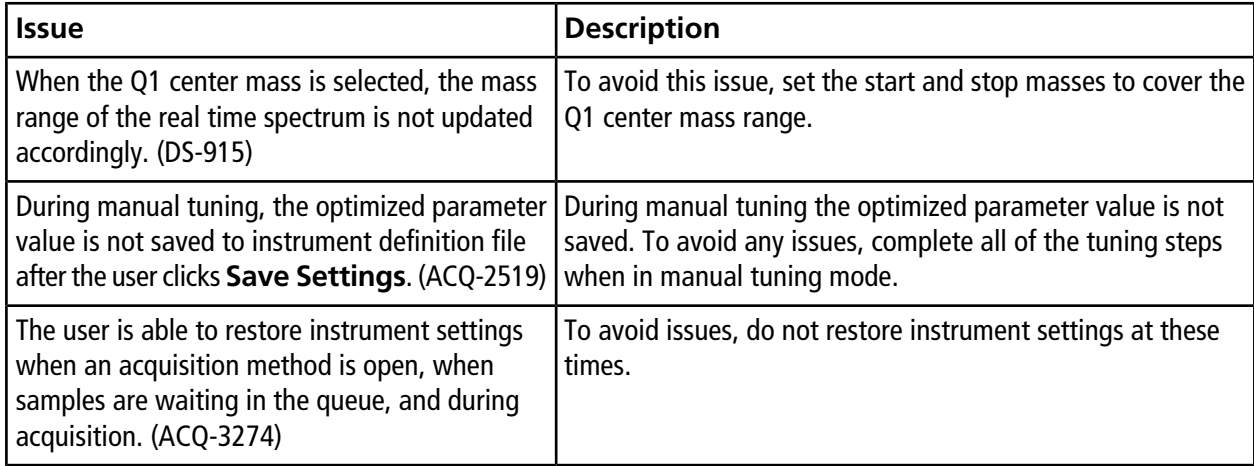

## **Software Installation and Activation Issues**

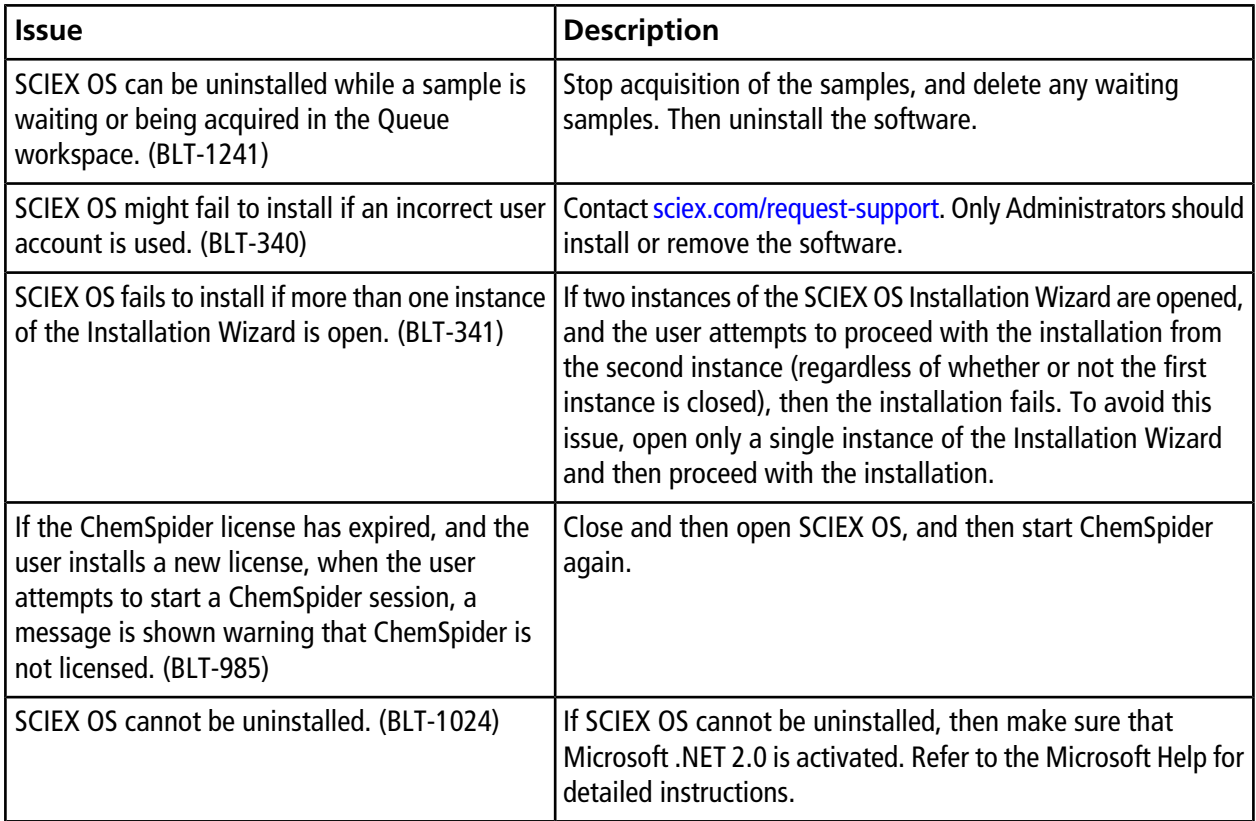

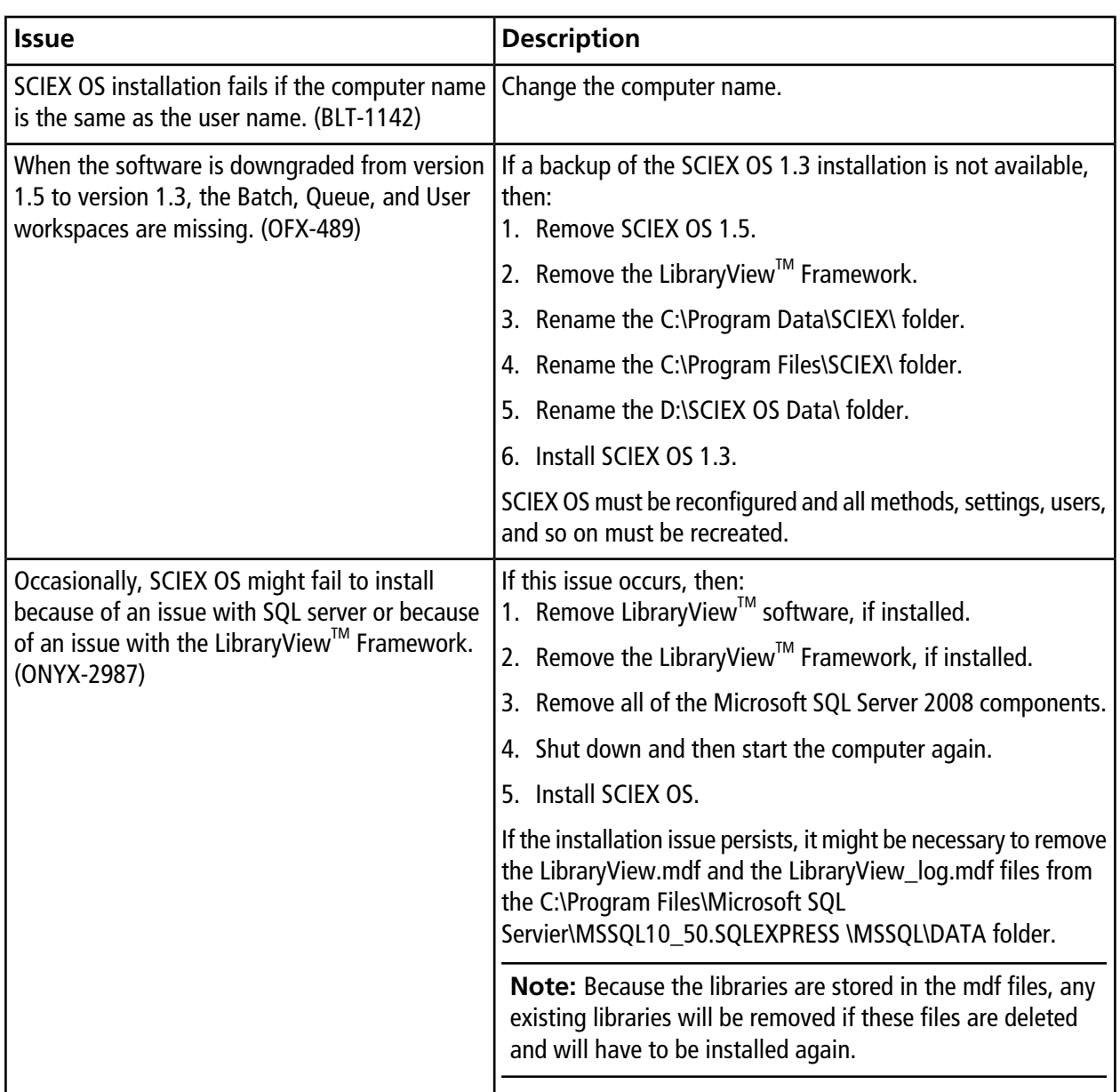

## **MS FW Updater Issues**

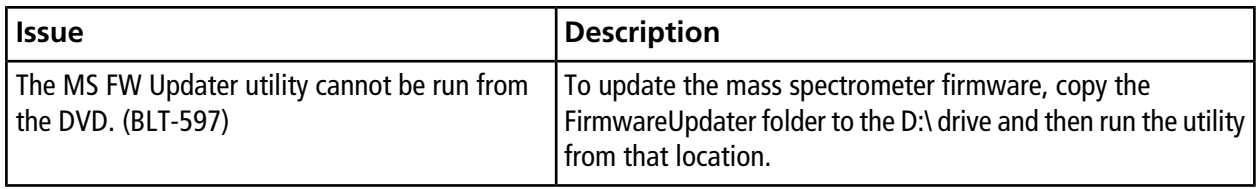

# **Contact Us**

### **Customer Training**

- In North America: [NA.CustomerTraining@sciex.com](mailto:NA.CustomerTraining@sciex.com)
- In Europe: [Europe.CustomerTraining@sciex.com](mailto:Europe.CustomerTraining@sciex.com)
- Outside the EU and North America, visit [sciex.com/education](https://sciex.com/education) for contact information.

## **Online Learning Center**

• SCIEX**[University](https://training.sciex.com)**

## **SCIEX Support**

SCIEX and its representatives maintain a staff of fully-trained service and technical specialists located throughout the world. They can answer questions about the system or any technical issues that might arise. For more information, visit the SCIEX website at [sciex.com](https://sciex.com) or contact us in one of the following ways:

- [sciex.com/contact-us](https://sciex.com/contact-us)
- [sciex.com/request-support](https://sciex.com/request-support)

# **CyberSecurity**

For the latest guidance on cybersecurity for SCIEX products, visit [sciex.com/productsecurity](https://sciex.com/productsecurity).

#### **Documentation**

This version of the document supercedes all previous versions of this document.

To view this document electronically, Adobe Acrobat Reader is required. To download the latest version, go to [https://get.adobe.com/reader.](https://get.adobe.com/reader)

For the latest versions of the documentation, visit the SCIEX website at [sciex.com](https://sciex.com).

**Note:** To request a free, printed version of this document, contact [sciex.com/contact-us](https://sciex.com/contact-us).

This document is provided to customers who have purchased SCIEX equipment to use in the operation of such SCIEX equipment. This document is copyright protected and any reproduction of this document or any part of this document is strictly prohibited, except as SCIEX may authorize in writing.

Software that may be described in this document is furnished under a license agreement. It is against the law to copy, modify, or distribute the software on any medium, except as specifically allowed in the license agreement. Furthermore, the license agreement may prohibit the software from being disassembled, reverse engineered, or decompiled for any purpose. Warranties are as stated therein.

Portions of this document may make reference to other manufacturers and/or their products, which may contain parts whose names are registered as trademarks and/or function as trademarks of their respective owners. Any such use is intended only to designate those manufacturers' products as supplied by SCIEX for incorporation into its equipment and does not imply any right and/or license to use or permit others to use such manufacturers' and/or their product names as trademarks.

SCIEX warranties are limited to those express warranties provided at the time of sale or license of its products and are SCIEX's sole and exclusive representations, warranties, and obligations. SCIEX makes no other warranty of any kind whatsoever, expressed or implied, including without limitation, warranties of merchantability or fitness for a particular purpose, whether arising from a statute or otherwise in law or from a course of dealing or usage of trade, all of which are expressly disclaimed, and assumes no responsibility or contingent liability, including indirect or consequential damages, for any use by the purchaser or for any adverse circumstances arising therefrom.

For Research Use Only. Not for use in Diagnostic Procedures.

AB Sciex is operating as SCIEX.

The trademarks mentioned herein are the property of AB Sciex Pte. Ltd. or their respective owners.

AB SCIEX<sup>™</sup> is being used under license.

© 2018 AB Sciex

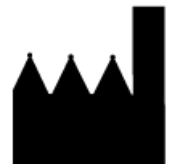

AB Sciex Pte. Ltd. Blk33, #04-06 Marsiling Industrial Estate Road 3 Woodlands Central Industrial Estate, Singapore 739256